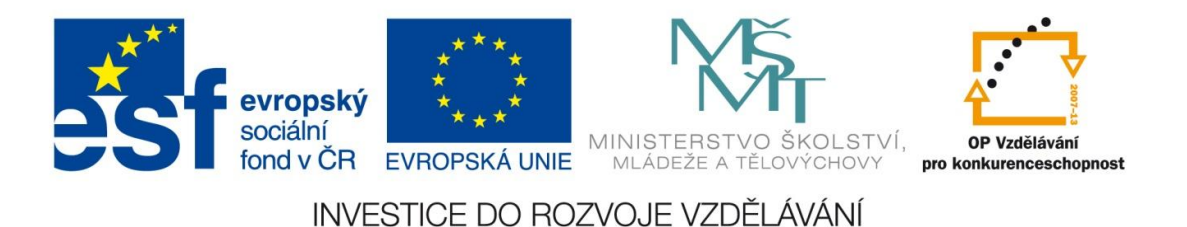

# **Digitální učební materiál**

Projekt: Digitální učební materiály ve škole, registrační číslo projektu CZ.1.07/1.5.00/34.0527

Příjemce: Střední zdravotnická škola a Vyšší odborná škola zdravotnická, Husova 3, 371 60 České Budějovice

**Název materiálu: Culture of English Speaking Countries – Vocabulary Test Autor materiálu: Mgr. Jiřina Dorovínová Datum (období): 30.9.2012**

## **Zařazení materiálu:**

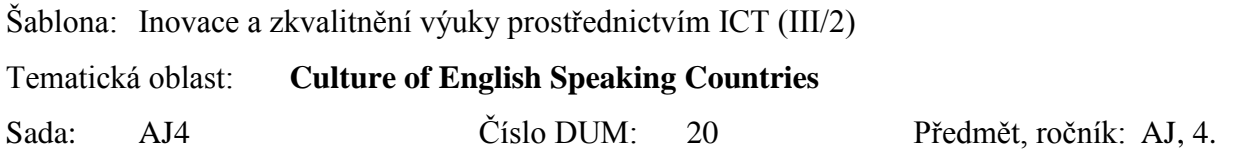

## **Ověření materiálu ve výuce:**

Datum ověření: 24.10.2012 Třída: ZDA4.A Ověřující učitel: Mgr. Jiřina Dorovínová

# **Popis způsobu použití materiálu ve výuce:**

Test, který je určen žákům pro individuální procvičení látky a rovněž může sloužit učiteli k ověření znalostí a dovedností žáků v daném tématu. Test je vhodné vyplňovat až po probrání příslušného tématu. Jedná se o prověření slovní zásoby v tematické oblasti Culture of English Speaking Countries. Soubor s testovanou slovní zásobou je nutno vložit do testovacího programu (viz metodický návod níže).

# **Tento výukový materiál je spolufinancován Evropským sociálním fondem a státním rozpočtem České republiky.**

#### **Metodický návod**

Na počítač si nejprve zkopírujte soubor TEST\_CULTURE.zip, který naleznete na adrese: <http://szscb.wz.cz/info/projekty/sablony/aj.htm>. Po rozbalení obsahuje vlastní program (TEST\_CULTURE.exe) a dále soubor s testovanými slovíčky VY\_32\_INOVACE\_AJ4-Do-20a.txt. Oba soubory se doporučuje umístit do jedné složky.

Po spuštění programu TEST (viz také poznámka níže) si pomocí navigačního tlačítka "Otevři *soubor"* vyberte soubor obsahující testovanou slovní zásobu VY\_32\_INOVACE\_AJ4-Do-20a.txt. Po nastavení počtu testovaných slovíček v políčku "Počet slov" se testování zahájí stiskem tlačítka "Nové slovo". Odpovědi se zapisují do pole "Překlad". Program umožňuje průběžnou kontrolu správnosti odpovědí a obsahuje také nástroj sledující celkovou úspěšnost.

Pokud byste si chtěli testovaná slovíčka upravit, je to velmi jednoduché. V programu Poznámkový blok si otevřete soubor VY\_32\_INOVACE\_AJ4-Do-20a.txt, do něhož si můžete slovíčka sami vkládat či je z něj naopak odstraňovat. Je však nutné dodržet zásadu, že na jednom řádku souboru budou vedle sebe vždy právě dvě slovíčka v daném pořadí - české a anglické – oddělené středníkem (bez mezery). Soubor se slovíčky by také neměl obsahovat prázdné řádky.

#### Poznámka

Program TEST je jednoduchá aplikace spustitelná na počítačích s operačním systémem Windows. Program vyžaduje prostředí *Microsoft .NET Framework* verze 3.5 a výše. V OS Windows XP je verze 3.5 dostupná jako standardní součást servisního balíčku SP3, v OS Vista jako součást SP 1 a v OS Windows 7 a 8 je přímo součástí systému. V případě nutnosti dodatečné instalace prostředí *Microsoft .NET Framework* je možno využít službu Windows Update, anebo se obraťte na správce počítačové sítě školy.